### **Conrad sur INTERNET N O T I C F www.conrad.fr**

**Version 01/13** 

# *Compteur Wachendorff*

Les appareils électriques et électroniques usagés (DEEE) doivent être traités individuellement et conformément aux lois en vigueur en matière de traitement, de récupération et de recyclage des appareils.

Suite à l'application de cette réglementation dans les Etats membres, les utilisateurs résidant au sein de l'Union européenne peuvent désormais ramener gratuitement leurs appareils électriques et électroniques usagés dans les centres de collecte prévus à cet effet.

En France, votre détaillant reprendra également gratuitement votre ancien produit si vous envisagez d'acheter un produit neuf similaire.

Si votre appareil électrique ou électronique usagé comporte des piles ou des accumulateurs, veuillez les retirer de l'appareil et les déposer dans un centre de collecte.

Le décret relatif aux batteries usagées impose au consommateur de déposer toutes les piles et tous les accumulateurs usés dans un centre de collecte adapté (ordonnance relative à la collecte et le traitement des piles usagées). Il est recommandé de ne pas les jeter aux ordures ménagères !

Les piles ou accumulateurs contenant des substances nocives sont marqués par le symbole indiqué ci-contre signalant l'interdiction de les jeter aux ordures ménagères.

Les désignations pour le métal lourd sont les suivantes : **Cd** = cadmium, **Hg** = mercure, **Pb** = plomb. Vous pouvez déposer gratuitement vos piles ou accumulateurs usagés dans les centres de collecte de votre commune, dans nos succursales ou dans tous les points de vente de piles ou d'accumulateurs ! Vous respectez ainsi les ordonnances légales et contribuez à la protection de l'environnement !

### **Note de l'éditeur**

Cette notice est une publication de la société Conrad, 59800 Lille/France. Tous droits réservés, y compris la traduction. Toute reproduction, quel que soit le type (p.ex. photocopies, microfilms ou saisie dans des traitements de texte électronique) est soumise à une autorisation préalable écrite de l'éditeur.

Reproduction, même partielle, interdite.

Cette notice est conforme à l'état du produit au moment de l'impression. **Données techniques et conditionnement soumis à modifications sans avis préalable.**

**© Copyright 2001 par Conrad. Imprimé en CEE.** XXX/01-13/EG

# *Code : 129098 LD200600 129106 LD2006P0 129107 LD400600 129108 LD4006P0*

Cette notice fait partie du produit. Elle contient des informations importantes concernant son utilisation. Tenez-en compte, même si vous transmettez le produit à un tiers.

**Conservez cette notice pour tout report ultérieur !**

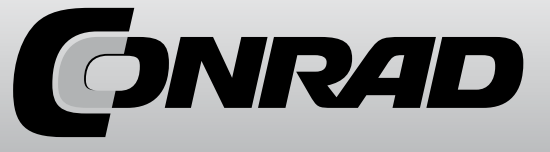

### **Introduction**

Nous vous remercions pour votre achat d'un produit de notre marque et nous vous félicitons pour cette décision.

Les appareils de la série des grands afficheurs LD peuvent être programmés à l'avance pour de nombreuses applications.

Afin d'utiliser parfaitement l'intégralité des fonctionnalités de l'appareil, nous vous recommandons de bien vouloir observer ceci :

Toute personne chargée de la mise en service ou de la commande de l'appareil doit avoir préalablement lu et compris le mode d'emploi, plus particulièrement les consignes de sécurité !

### **2. Consignes de sécurité !**

### **2.1 Consignes générales**

Afin de garantir un fonctionnement sur de l'appareil, celui-ci doit être utilisé conformément aux indications du présent mode d'emploi. Lors de son utilisation veuillez également respecter les dispositions légales ainsi que les règles de sécurité requises pour chaque application. Cela vaut également lors de l'utilisation d'accessoires.

### **2.2 Utilisation conforme**

Les appareils de la série des grands afficheurs LD servent à l'affichage et à la surveillance de grandeurs de processus. Toute autre utilisation que celle indiquée ici sera considérée comme non-conforme.

**->** Un appareil de la série des grands afficheurs LD ne doit pas être utilisé comme seul moyen pour la prévention d'états dangereux de machines et de systèmes. Les machines et les systèmes doivent être construits de sorte qu'ils ne mettent pas le personnel d'exploitation dans une situation dangereuse en cas d'état de panne (par ex. par un interrupteur de fin de course indépendant, un verrouillage mécanique, etc.).

### **2.3 Personnel qualifié**

Les appareils de la série des grands afficheurs LD ne doivent être utilisés que par un personnel qualifié et conformément aux données techniques.

Un personnel qualifié regroupe toutes les personnes familiarisées avec l'installation, le montage, la mise en service et le fonctionnement de cet appareil et disposant d'une qualification pour l'une de ses activités.

### **2.4 Autres dangers**

Les appareils de la série des grands afficheurs LD sont à la pointe de la technique et très sûrs d'utilisation. Les autres dangers de ces appareils peuvent être provoqués par du personnel non formé utilisant et exploitant cet appareil de manière non-conforme.

Les autres dangers sont signalés dans ce mode d'emploi par le symbole suivant :

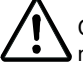

Ce symbole vous prévient de danger de blessures graves, de décès et/ou de dégâts matériels en cas d'inobservation des consignes de sécurité.

### **3. Description**

Le grand afficheur LD est soit un compteur d'unités 1:1 soit un compteur / tachymètre numérique programmable, conçu pour le branchement de tous les types de capteurs. Le grand afficheur est disponible à 4 ou 6 chiffres et en 2 tailles de chiffres différentes.

L'afficheur LDx006P0 dispose de 2 entrées. Celles-ci peuvent être utilisées comme deux compteurs A et B indépendants ou comme un compteur et/ou un tachymètre. Le compteur et

### **Contenu :**

Appareil, matériel de fixation, joint, mode d'emploi.

**Constructeur :**  Red Lion Controls, USA.

### **10. Références**

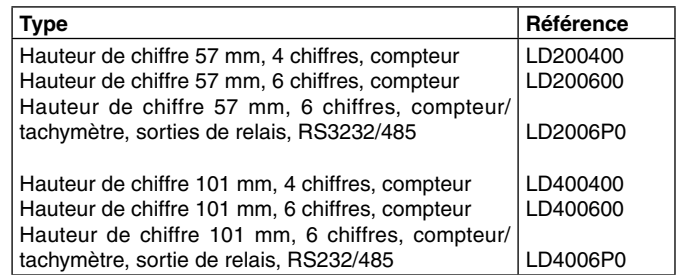

### **Sortie relais (LD2006P0 et LD4006P0) :**

2x relais inverseur forme C, 5A à 120/240 VAC

### **Interface en série (LD2006P0 et LD4006P0) :**

RS485 : 300 à 38400 bauds, adresse 0 à 99, multipoint RS232 : 300 à 38400 bauds, semi-duplex

### **Alimentation :**

Alimentation AC : 50 à 250 VAS 50/60 Hz, 26 VA Alimentation DC : 21,6 à 250 VDC, 11 W max

### **Type de protection :**

IP 65.

### **Boîtier :**

Boîtier aluminium peint en noir avec équerres de fixation pour le montage au mur et au plafond.

### **Dimensions :**

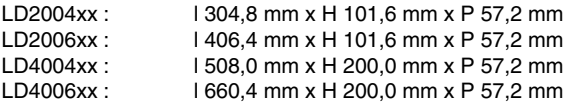

### **Branchement :**

Bornier interne amovible

### **Humidité relative :**

Max. 85% rH, non condensée.

### **Température ambiante :**

LD4006xx : 4,76 kg

En fonctionnement : 0 à +50 °C En stockage : -40 à +70 °C

### **Compatibilité électromagnétique conformément à**  - Interférence électromagnétique :<br>
EN 61000-4-2 Critère A<br>
Critère A EN 61000-4-2 Critère A Décharge au contact 4 kV Décharge d'air 8kV EN 61000-4-3 Critère A 10 V/m<br>Critère A FN 61000-4-4 Puissance 2 kV Signal 1 kV EN 61000-4-5 Critère A Puissance 1 kV L-L, 2 kV L&N-E EN 61000-4-6 Critère A 3 V/rms **Poids :**  LD2004xx : 1,59 kg LD2006xx : 2,04 kg LD4004xx : 3,63 kg

tachymètre peuvent être modulés et ainsi adaptés aux besoins. Ces afficheurs peuvent être équipés de deux sorties relais et d'une interface en série. La programmation s'effectue via les trois touches en façade ou par le logiciel gratuit Crimson 2. Par ailleurs, la programmation d'un appareil peut être copiée sur un ou plusieurs appareils sans PC ni logiciel.

Les grands afficheurs LD sont intégrés à un boîtier en aluminium noir et possèdent la classe de protection IP65. Des équerres de montage sont disponibles pour un montage au mur ou au plafond.

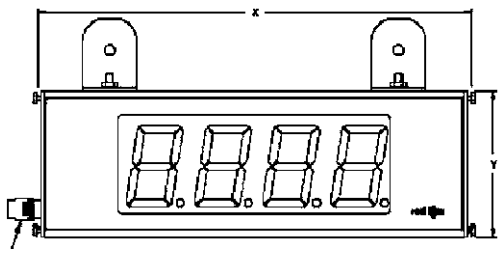

Vue de façade (LD200400)

### **4. Montage**

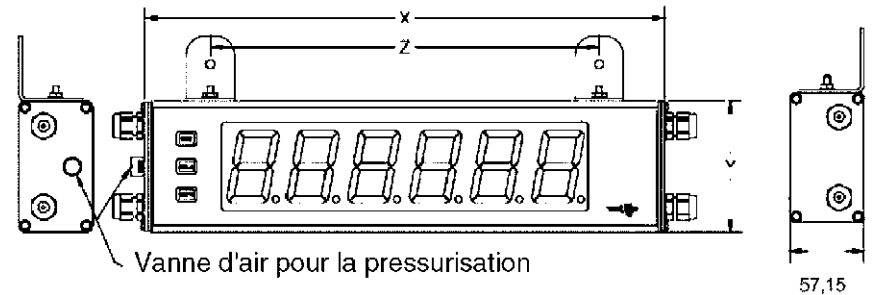

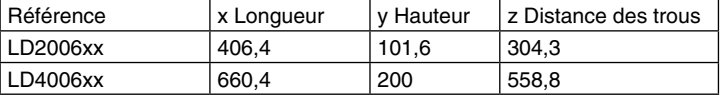

Les appareils de la série des grands afficheurs LD sont conçus pour un montage au mur ou au plafond. Lorsque l'installation est conforme, vous obtenez la classe de protection IP 65 (protection contre la poussière et les jets d'eau).

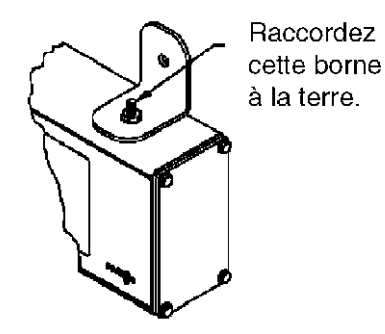

Lors du montage, veillez à ce que l'afficheur soit installé dans des zones dont la température ambiante correspond aux spécifications de l'appareil. Une température trop élevée peut entraînée la destruction de l'afficheur.

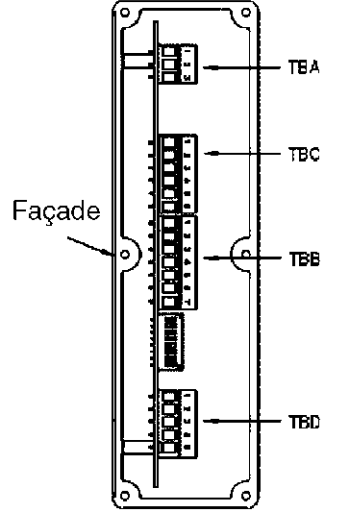

Seuls LD2006P0 et LDP4006P0 possèdent les boîtes à bornes de raccordement TBC et TBD

**Vue latérale droite**

### **Raccordement électrique**

1. Le grand afficheur dispose de raccordements électriques internes. Ils se composent de boîtes de bornes amovibles.

2. Ouvrez le grand afficheur sur le côté.

3. Les raccordements électriques doivent correspondre aux spécifications de tension et de courant de l'appareil. Il est recommandé de sécuriser l'alimentation de l'afficheur avec un fusible.

4. Dénudez les extrémités de câble sur env. 10 mm et étamez-les lorsque le câble est composé de plusieurs fils. Vous pouvez également utiliser des cosses de câble.

5. Enfichez le câble adéquat dans la borne de la boîte à bornes et vissez le câble (tirez légèrement sur le câble pour vous assurer qu'il est bien en place).

### **Modes de fonctionnement :**

- Grand afficheur à 4 chiffres : compteur d'unités simple

- Grand afficheur à 6 chiffres : compteur d'unités simple (LDx00600)

- Grand afficheur à 6 chiffres : un double compteur/tachymètre, addition ou soustraction avec détection du sens, différence, somme, discriminateur de phases x1, x2, x4 peuvent être réglé (LDx006P0)

### **Fréquence critique :**

LD200400, LD200600, LD400400 et LD400600 : 25 kHz max. LD2006P0 et LD4006P0 : - sans sortie de commutation active : . . . . . . . . 25 kHz

(excepté discriminateur de phase x4 : 23 kHz)

avec sortie de commutation active : . . . . . . . . . 20 kHz

(excepté 2 compteurs : 14 kHz, discriminateur de phase x2 : 13 kHz, discriminateur de phase x4 : 12 kHz)

La fréquence critique indiquée est uniquement valable lorsque le commutateur DIP est réglé sur fréquence haute.

### **Tachymètre (LD2006P0 et LD4006P0) :**

Fréquence d'entrée minimale 0,0 Hz, précision +/0 0,01 % **Affichage (variable) :**  4 chiffres, LED rouge de 57 ou 101 mm de hauteur (LDxxx4xx).

6 chiffres, LED rouge de 57 ou 101 mm de hauteur (LDxxx6xx).

### **Echelle (LD2006P0 et LD4006P0) :**

Les deux compteurs et le tachymètre peuvent être agrandis séparément l'un de l'autre. Réglage du point décimal libre.

### **Indicateurs :**

- r Affichage tachymètre
- **b** Compteur B
- r **OLOL** Dépassement affichage tachymètre
- **OLOL** Dépassement affichage compteur

### **Alimentation capteur :**

+24 VDC, max. 100 mA pour une tension d'alimentation > 50 VAC/VDC +24 VDC, max. 50 mA pour une tension d'alimentation < 50 VAC/DVC

### **Touches :**

L'appareil est programmé et commandé à l'aide de trois touches situées sur la façade (uniquement pour le LDx006P0).

### **Touche En fonctionnement Lors de la programmation**

PAR accès à la liste de paramètre sauvegarde et accès au point de programme suivant SEL sélection affichage Sélection option de menu lors de la programmation<br>
Sélection des chiffres lors de la programmation<br>
Sélection des chiffres lors de la programmation reset et sous-set Sélection des chiffres lors de la programmation

### **Entrée utilisateur :**

1 entrée programmable disponible. Il peut être réglé via le cavalier commutant PNP ou NPN. Entrée maximale 28 VDC.

Temps de réaction : max. 5 ms typique, après max. 100 ms une nouvelle impulsion est détectée est détectée au niveau de l'entrée utilisateur.

### **Exemple :**

1. Adresse appareil : 17, transmission complète de la valeur du compteur A (= 875).

17CTA 875<CR><LF>

2. Adresse appareil : 0, transmission complète de la valeur limite  $1 (= -250.5)$ . Sp1 -250,5<CR><LF>

3. Adresse appareil : 0, transmission écourtée de la valeur limite 2 (= 250), dernière ligne pour la commande d'impression (P). 250<CR><LF><SP1><CR><LF>

### **Temps de transfert**

Le LD peut uniquement émettre ou recevoir des données.

Lors de la transmission de données, les commandes sont janorées. Lors les commandes et les données sont envoyées à un LD, une temporisation est nécessaire, avant qu'un nouvel ordre ne puisse être envoyé. Cela est nécessaire afin que le LD puisse exécuter les ordres reçus et pour qu'il soit prêt pour l'ordre suivant.

Au début de l'intervalle de temps t, l'ordinateur transmet l'ordre à l'interface en série et initie la transmission. La fin de l'intervalle t est alors déterminée lorsque le LD obtient le caractère de fin de commande (\* ou \$). La longueur de l'intervalle de transmission est désignée par le nombre des caractères à transmettre et le taux de baud réglé.

t1 = (10x nombre de caractères)/taux de baud

Au début de l'intervalle de temps t2, LD interprète la commande émise et l'exécute ensuite. L'importance de cet intervalle de temps varie. Il est déterminé par la commande ainsi que le caractère de fin de commande (\* ou \$).

Lorsque le LD envoie des données vers l'ordinateur, l'importance de l'intervalle de temps t3 est obtenue selon la formule suivante via les caractères à envoyer et le taux de baud.

t3 = (10x nombre de caractères)/taux de baud

Le temps de transmission totale du LD et par conséquence le débit maximum de données découlent de l'addition des trois intervalles de temps.

Les temps de réponse suivants sont déterminés par le caractère final :

 $x^* = 50$ msec min.

 $\sqrt{$}$   $\frac{1}{2}$   $\sqrt{$}$   $\frac{1}{2}$   $\sqrt{$}$   $\frac{1}{2}$   $\sqrt{$}$   $\frac{1}{2}$   $\sqrt{$}$   $\frac{1}{2}$   $\sqrt{$}$   $\frac{1}{2}$   $\sqrt{$}$   $\frac{1}{2}$   $\sqrt{$}$   $\frac{1}{2}$   $\sqrt{$}$   $\frac{1}{2}$   $\sqrt{$}$   $\frac{1}{2}$   $\sqrt{$}$   $\frac{1}{2}$   $\sqrt{$}$   $\frac{1}{2}$   $\sqrt{$}$   $\frac{1}{2}$ 

### **8. Entretien et maintenance**

Lors d'une utilisation et d'une manipulation conformes, l'appareil n'a besoin d'aucune maintenance. Utiliser uniquement un chiffon doux avec un peu d'eau savonneuse ou de détergent domestique doux pour nettoyer l'écran;

**->** Eviter les détergents et les solvants agressifs.

## **9. Caractéristiques**

### Entrée :

Les capteurs NPN et PNP, CMOS, TTL, contacts sans potentiel et capteurs aimantés permanents sont acceptés. Réglage via le commutateur DIP. Amortissement réglable sur 50 Hz.

## **5. Installation électrique**

### **5.1 Réglage commutateur DIP**

Avant la première mise en service de l'appareil, les réglages du commutateur DIP suivants doivent être modifiés sur le circuit principal du grand afficheur LD (si besoin).

Ouvrez le côté droit de l'appareil pour accéder au commutateur DIP.

Les commutateurs DIP vous permettent de régler les entrées capteur, la remise à l'état initial, le comportement lors de la mise sous tension ainsi que la luminosité de l'affichage.

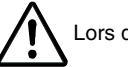

Lors de l'ouverture de l'appareil, veillez à ce qu'il ne soit pas sous tension !

### **5.2 Commutateur DIP**

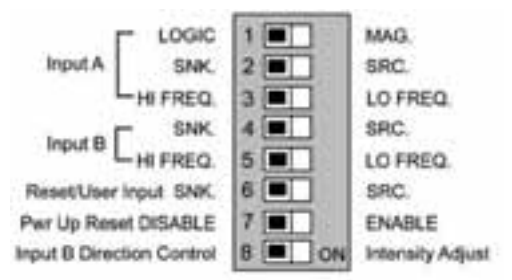

Réglage par défaut

### **Commutateur DIP**

Avant la mise en service de l'appareil, vous devez vérifier les commutateurs DIP du circuit principal de l'afficheur LD et, si besoin, coordonnez-les séparément avec les capteurs utilisés sur l'entrée A et B.

Les caractéristiques suivantes peuvent être réglés via le commutateur DIP :

### **Commutateur DIP 1 (Entrée A) :**

LOGIC : Positionner le niveau du déclencheur sur V<sub>II</sub> = 1,25V max.; V<sub>IH</sub> = 2,75 V min., V<sub>MAX</sub> = 28 VAC.

MAG. : Sensibilité pointe 200 mV (SRC doit être sur ON); hystérésis 100 mV; pointe max. 40 V. **Commutateur DIP 2 (Entrée A) :**

SRC (PNP) : Résistance pull-down interne 3,9 Kohms, 7,2 mA mx. @28 VDC max.

SNK (NPN) : Résistance pull-up interne 7,8 kohms à 12 VDC, Imax = 2,1 mA.

### **Commutateur DIP 3 (Entrée A) :**

HI FREQ : Pour les fréquences d'entrée supérieures à 50 Hz.

LO FREQ : Pour les fréquences d'entrée jusqu'à 50 Hz; insertion d'un condensateur amortisseur contre les rebondissements de contact et limitation de la fréquence d'entrée à 50 Hz avec une largeur d'impulsion de 10 ms max.

## **Commutateur DIP 4 (Entrée B) :**<br>SRC (PNP) : <br>Résistance pu

Résistance pull-down interne 3.9 kohms, 7.2 mA max. @ 28 VDC max. SNK (NPN) : Résistance pull-up interne 7.8 kohms à 12 VDC, Imax = 2.1 mA.

### **Commutateur DIP 5 (Entrée B) :**

HI FREQ : Pour les fréquences d'entrée supérieures à 50 Hz.

LO FREQ : Pour les fréquences d'entrée jusqu'à 50 Hz; insertion d'un condensateur amortisseur contre les rebondissements de contact et limitation de la fréquence d'entrée à 50 Hz avec une largeur d'impulsion de 10 ms max.

### **Commutateur DIP 6 (Entrée utilisateur) :**

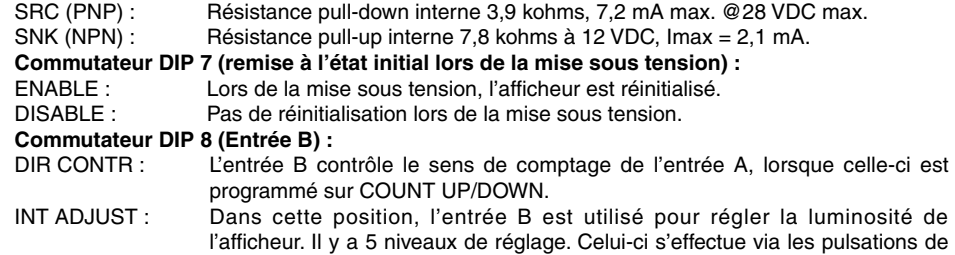

réglées dans la section de programmation 3.

### **5.3 Raccordements**

Les branchements se situent sur le côté de l'appareil.

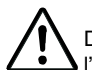

Des potentiels de tension en circuit ouvert existent sur le circuit principal. Débranchez l'alimentation avant d'ouvrir l'appareil.

l'entrée B. Les appareils avec les touches en façade peuvent également être

### **5.3.1 Alimentation**

Les branchements se situent sur le côté de l'appareil.

Les branchements ainsi que leur câblage / réglage de plage pour les différents capteurs, etc. sont décrits ci-dessous.

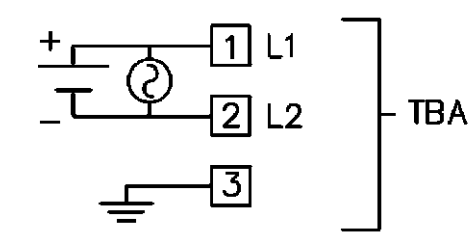

### **Entrée alimentation pour LD**

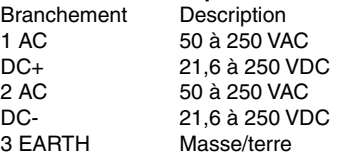

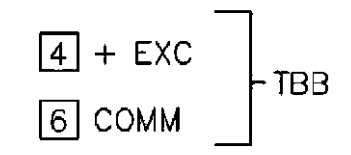

#### **Alimentation capteur**

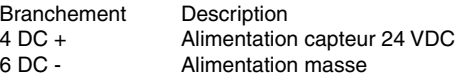

### **Tableau 1 : Commandes**

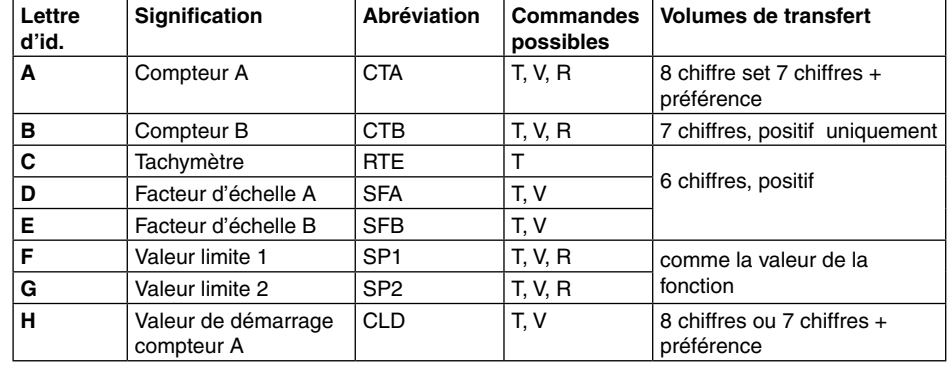

### **Tableau 2 : Lettres d'identification**

Exemples :

Adresse appareil : 17, modifier la valeur limite de 1 à 350, chaîne de caractères : N17VF350\$ Adresse appareil : 5, lire la valeur du compteur A, temporisation 50 ms min. Chaîne de caractères : N5TA\*

Adresse appareil : 0, réinitialiser la sortie, temporisation 2 ms min. Chaîne de caractères : RF\*

### **7.5.3 Réception des données**

Une transmission des données s'effectue pour :

- Commande «transfert des valeurs» (T)
- Commande «Imprimer» (P)

- Activation de la commande «Imprimer» via une entrée utilisateur programmée.

Le volume du transfert peut être sélectionné dans la section de programme 5, comme suit : **Transmission complète :** 

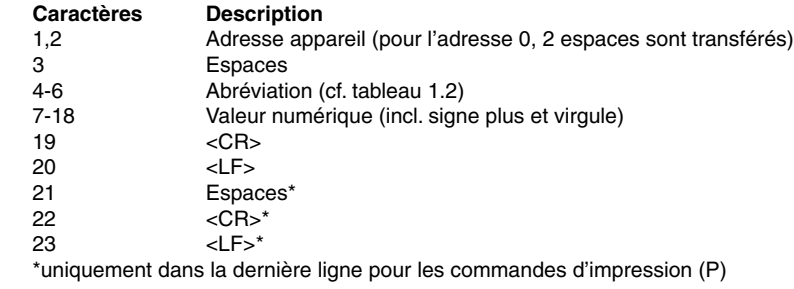

### **Transmission écourtée :**

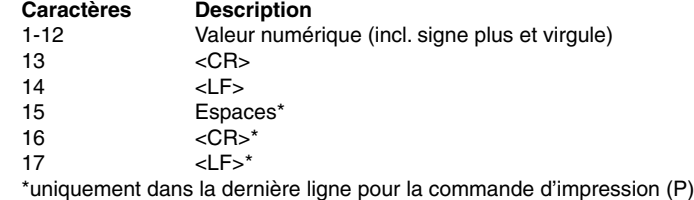

### **7.5.1 Format de communication**

Le niveau de tension des états logiques correspond à la norme international :

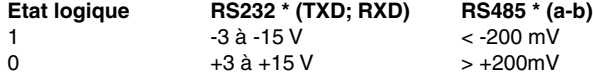

\*Niveau de tension sur l'appareil récepteur

Les réglages suivants s'effectuent dans la section de programmation 5 : - taux de baud : 300, 600, 1200, 2400, 4800, 9600, 19200

- Longueur de mot : 7 ou 8 bits de données
- Parité : no, odd, even
- Adressage : 0 à 99
- Format d'impression : complet ou écourté
- Taille du transfert

### **7.5.2 Transfert des commandes et des données**

Lorsque les données sont transmises à un appareil, une chaîne de caractères doit être formée. Elle se compose de lettres de commande, d'une lettre d'identification pour la reconnaissance des valeurs, d'une valeur de compteur (si une valeur doit être transférée) et d'un symbole «\*» ou «\$», qui indique la fin d'une chaîne de caractères.

Mise en place d'une chaîne de caractères :

L'appareil n'indique pas de message d'erreur en cas de chaîne erronée. Chaque chaîne doit être faite de la manière suivante :

1. Les 2 ou 3 premiers caractères indiquent l'adresse de l'appareil. Se situe en premier l'ordre d'adresse N, suivi d'une adresse à 1 ou 2 chiffres. L'adressage est supprimé en cas d'adresse 0.

2. L'ordre propre suit alors (cf. tableau 1).

3. Une lettre d'identification suit après, spécifiant la valeur propre (cf. tableau 2).

Pour l'ordre d'impression «P», la lettre d'identification est supprimée.

4. Lors d'une modification de valeur, suit ensuite la valeur à transférer.

5. La chaîne de caractères est terminée par «\*» ou «\$». «\*» : temporisation entre 2 et 50 ms.

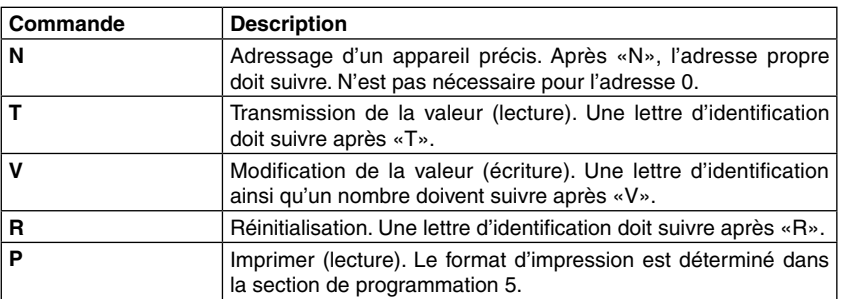

### **5.3.2 Entrée utilisateur**

L'entrée utilisateur est toujours sur la borne 5 et la masse est toujours sur la borne 6 du TBB.

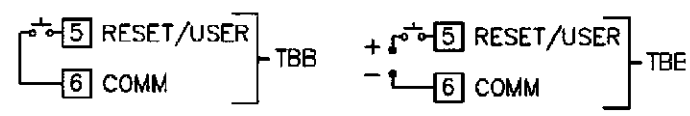

Commutateur DIP 6 désactivé (NPN) Commutateur DIP 6 activé (PNP)

#### **5.3.3 Sortie relais**

Le relais est un relais inverseur avec 3 branchements sur le bloc terminal TBC situé sur le côté gauche de l'afficheur LD2006P0 et sur le côté droit de l'afficheur LD4006P0.

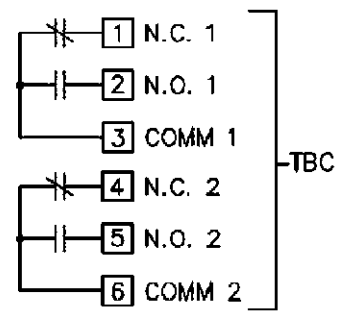

### **Sorties relais**

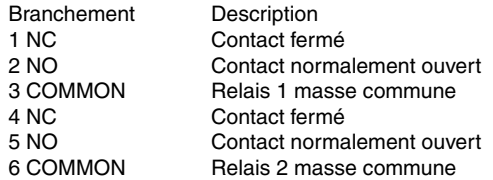

### **5.3.4 Interface en série**

L'interface en série n'est disponible que chez les modèles LD2006P0 et LD4006P0.

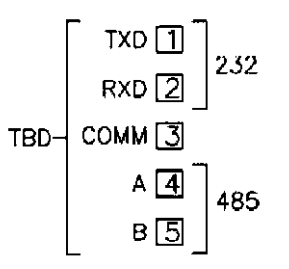

Le bloc de terminal TBD est sur le côté gauche de l'afficheur LD2006P0 et sur le côté droit de l'afficheur LD4006P0.

### **5.3.5 Branchement capteur d'entrée**

L'afficheur LD possède 2 entrées de signal, A et B. Ces entrées sont branchées sur le bloc de terminal TBB, situé sur le côté droit de l'afficheur.

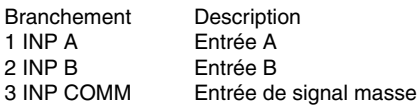

Seuls les afficheur programmables LD2006P0 et LD4006P0 ont le choix parmi 8 modes de fonctionnement. Tous les autres modèles possèdent à l'entrée A l'entrée compteur et l'entrée B détermine le sens du comptage.

### **Transmetteur magnétique**

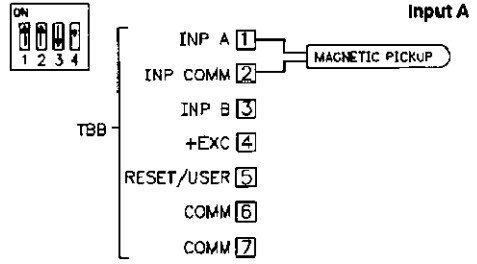

### **Signaux de tension alternative**

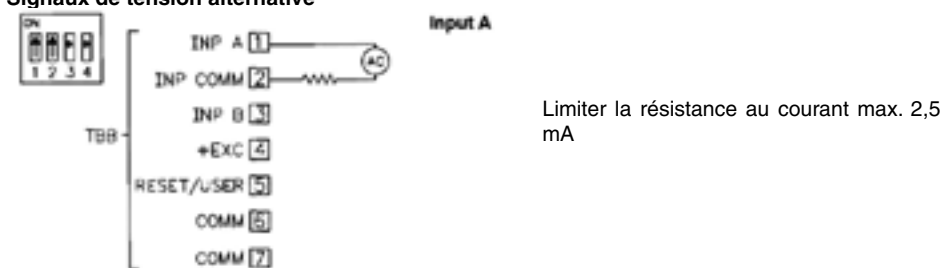

### **Capteur filaire PNP2**

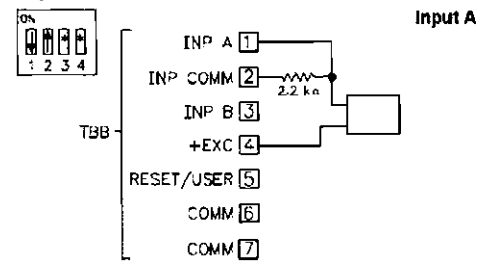

Les conditions suivantes doivent être remplies pour cette fonction :

- 1. Les LD doivent posséder la même version de logiciel. Celle-ci est affichée lors de la mise sous tension de l'appareil ou en saisissant le code dans la section de programmation 3 (FCS fonctions service).
- 2. Le LD devant réceptionner les données (récepteur) doit être réglé sur 9600 bauds (section de programmation 5). Celui-ci correspond au réglage par défaut du LD, de sorte qu'un nouvel LD, ou un LD «inutilisé» possède déjà ce réglage. Pour les LD émettant les données (émetteur / Master), réglez le taux de baud sur la valeur nécessaire pour l'application. Ce taux de baud est ensuite transmis au récepteur.

### **Branchement du LD via RS232 :**

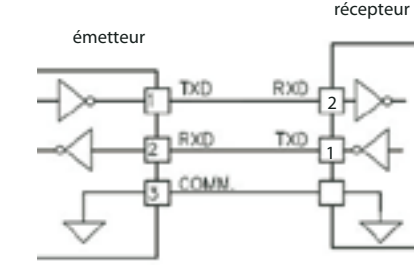

Lors de la transmission via RS232, un récepteur peut être branché à l'émetteur. Attention au câblage croisé (1 sur 2 / 2 sur 1).

### **Branchement du LD via RS485 :**

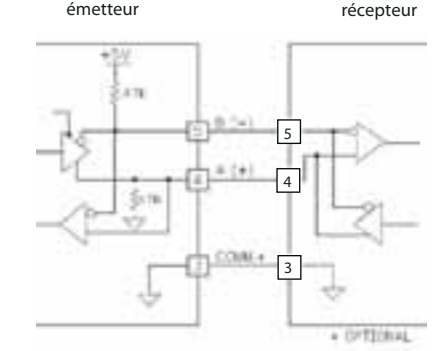

Lors de la transmission via RS485, jusqu'à 31 récepteurs peuvent être branchés à l'émetteur. Ceux-ci sont alors programmés simultanément.

### **Déroulement de la copie des données :**

- 1. Connectez l'émetteur (Master) avec le/les récepteur(s).
- 2. Appliquez la tension de service. Les récepteurs doivent être en mode de fonctionnement normal (pas dans le menu programmation).
- 3. Au niveau de l'émetteur (Master), réglez le point de programmation CDPY sur YES (section de programmation 5). Le processus de copie démarre alors.
- 4. Lors du processus de copie (env. 2 sec.), l'émetteur affiche le message  $UP-Ld$  et le(s) récepteur(s) affiche(nt) COPY**.**

### PArity **- Parité**

Ce paramètre n'apparaît que si la longueur du mot sélectionnée est de 7 bits. La parité pour les données réceptionnées est ignorée. Si la parité est positionnée sur  $\Pi$ , un bit d'arrêt supplémentaire est automatique positionné, pour créer un cadre de 10 bits.

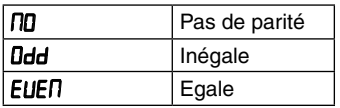

### addr **- Adresse appareil**

Saisissez ici l'adresse de l'appareil. Pour une connexion RS232, l'adresse **I** doit être sélectionnée. En cas de branchement de plusieurs appareils par RS485, indiquez une adresse propre à chaque appareil.

Saisie : 0 à 99

### Abbr **- Transmission écourtée**

Ce paramètre indique le type de transmission. Lorsque  $\Pi$  est sélectionnée, l'adresse de l'appareil, la mnémonique ainsi que les valeurs des données sont transmises. Par contre, seules ces dernières sont transmises lorsque YES est sélectionnée.

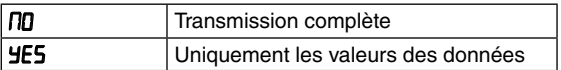

### pr-Opt **- Options d'impression**

Indiquez ici la valeur à imprimer lors de la requête d'un ordre d'impression. Une fois cette valeur saisie, sélectionnez celle-ci avec *YES*. Attention, seules les valeurs dont les fonctions sont actives peuvent être saisies. Lorsque, par ex, aucune valeur limite n'est activée, celle-ci ne peut pas être indiquée.

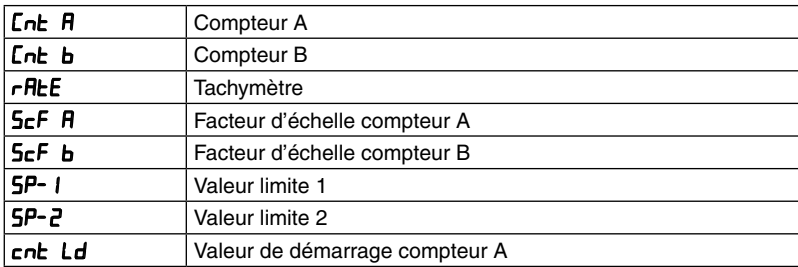

### **RUED** - Envoi automatique des données

Lorsque YES est programmé, les données sélectionnées de l'appareil dans le point de programmation options d'impression (Pr DPL) sont automatiquement envoyés sur l'interface. Cela s'effectue env. toutes les 1,5 secondes. Lors de la programmation du LD, l'envoi est stoppé. Saisie : **NO + YES** 

### COPY **- Copie des données de réglage**

Ce point de programmation offre la possibilité de transférer/copier les données de réglage du LD via l'interface (RS232 ou RS485) sur un autre LD. Aucun PC ni logiciel supplémentaire n'est requis ici.

**Transistor NPN**

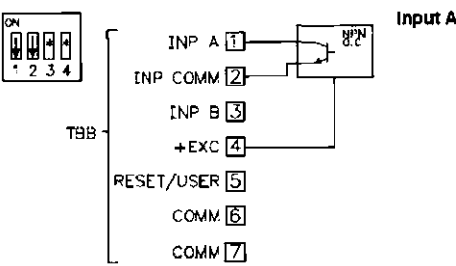

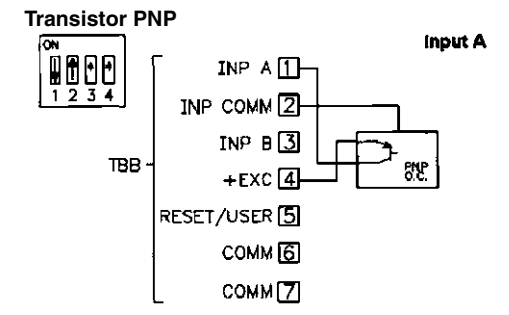

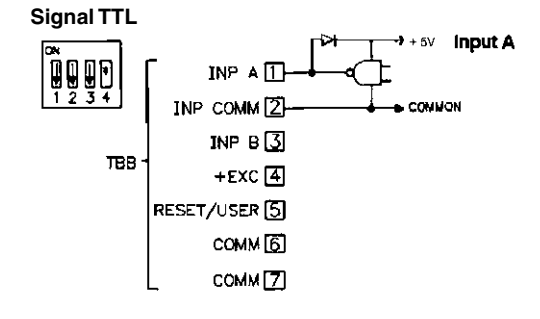

#### **Contact ou potentiel sans transistor (commutation masse)**

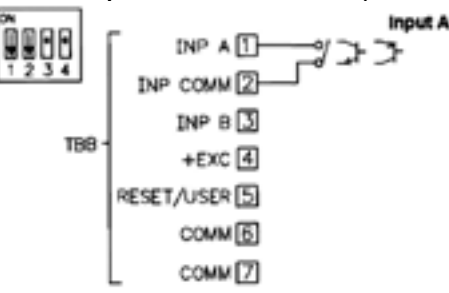

### **Contact ou potentiel sans transistor (commutation plus)**

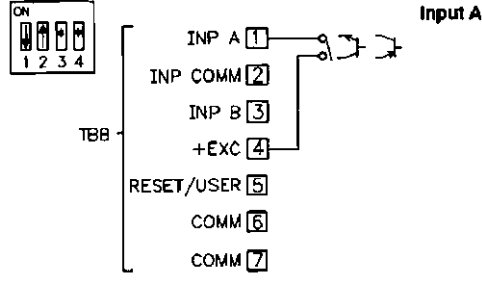

### **Transistor NPN avec détection du sens**

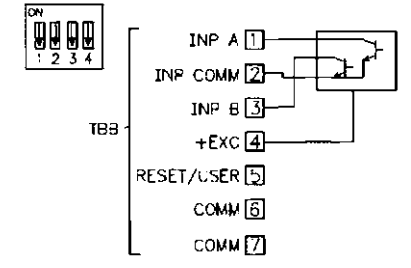

LD2006PO et LD4006PO seulement.

\* Le réglage du commutateur DIP dépend de l'application.

Les zones grisées ne sont pas recommandées pour les applications de comptage.

### **5.4 Consignes d'installation**

Bien que l'appareil possède une protection élevée contre les perturbations électromagnétiques, l'installation ainsi que le câblage doivent être effectués en toute conformité, afin de garantir à tous moments une sécurité contre ces dernières.

Veuillez respecter les consignes d'installation suivantes. Elles assurent une protection élevée contre les perturbations électromagnétiques.

1. L'appareil doit être intégré à un boîtier métallique relié à la terre (armoire électrique).

- 2. Pour les câbles de signal et de commande, utilisez des câbles blindés. Le fil de raccordement du blindage doit être le plus court possible. Le point de raccordement du blindage dépend de chaque condition de branchement présente :
	- a. Raccordez le blindage au tableau électrique uniquement si ce dernier est branché à la terre.
	- b. Raccordez les deux extrémités du blindage à la terre si la fréquence des perturbations électriques est supérieure à 1 MHz.
	- c. Raccordez le blindage uniquement sur le côté du LD avec la masse et isolez l'autre côté.
- 3. Ne posez jamais les câbles de commande et de signal avec les câbles secteur, les alimentations de moteur, les alimentations de bobines cylindriques, de redresseur, etc. Les câbles doivent être posés dans des caniveaux de câbles branchés à la terre et conducteurs. Cela vaut surtout pour les longues distances de câbles, ou lorsqu'ils sont exposés à d'importantes ondes radio d'une station radio.
- 4. Dans les armoires électriques, positionnez les câbles de signal le plus loin possible des fusibles, relais de commande, transformateurs et autre source de perturbation.
- 5. En cas de perturbations électromagnétiques élevées, vous devez mettre en place un filtrage

### $\Box$ **2-End** Réinitialisation lors de la désactivation du contact limite 2

### 0FF1-2 **- Réinitialisation contact limite 2 via contact limite 1**

Saisie **uniquement** pour contact limite 2 !

Indiquez si le contact limite 2 doit être automatique réinitialisé lors de l'activation du contact limite 1. La réinitialisation lors de la désactivation n'est possible que pour un signal d'impulsion pour le contact limite 1.

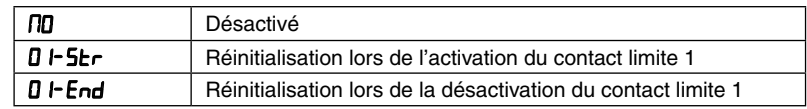

### rst-n **- Réinitialisation manuelle du contact limite**

Lorsque YES est programmé, la sortie est remise à zéro si le compteur de référence (RSD-n) est réinitialisé. Cette option de menu n'apparaît pas lors que le compteur de référence est réinitialisé via le contact limite  $(HUED-n)$ .

Saisie: **NO + YES** 

### **7.5 Section de programmation 5 - Interface en série (**s-ser**)**

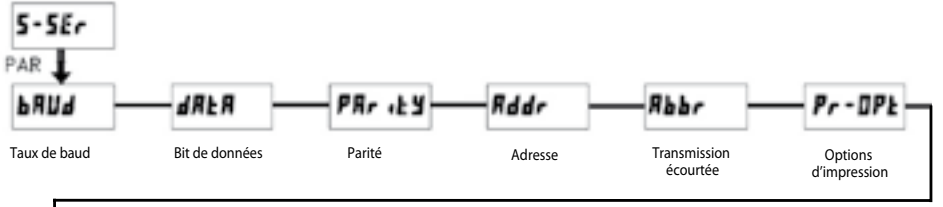

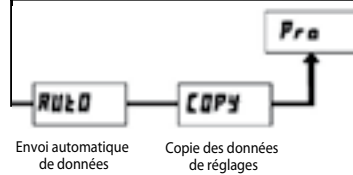

### bAUd **- Taux de baud**

Réglez le taux de baud souhaité.

| Saisie: |  | 300   |  |
|---------|--|-------|--|
|         |  | 600   |  |
|         |  | 1200  |  |
|         |  | 2400  |  |
|         |  | 4800  |  |
|         |  | 9600  |  |
|         |  | 19200 |  |
|         |  | 38400 |  |
|         |  |       |  |

**dREA** - Bit de données Sélectionnez ici la longueur du mot des données. Saisie:  $7 - b$   $b$  ou  $8 - b$   $b$ 

### **Modes de fonctionnement du contact limite**

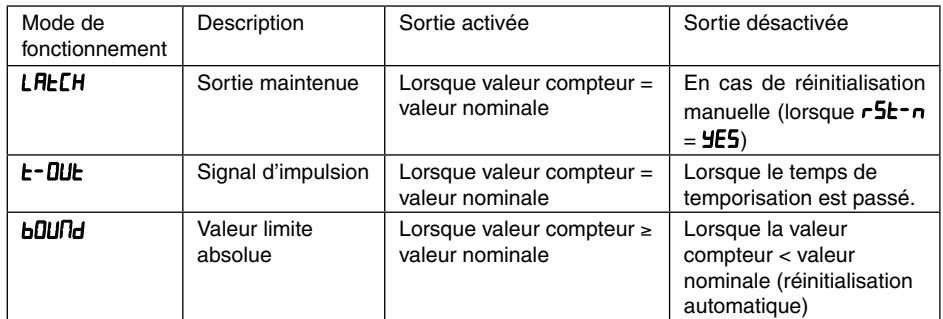

Tableau 7.2 : Modes de fonctionnement

### type-n **- Type de commutation contact limite**

### Saisie : **H I-AC<sub>E</sub>** + **LD-ACE**

Lors de la saisie **H I-REL**, la sortie de commutation est activée si la valeur affichée est égale ou supérieur à la valeur nominale. Lors de la saisie LD-RCL, la sortie de commutation est activée si la valeur affichée est égale ou inférieure à la valeur nominale.

### Stb<sup>y-</sup>n - Démarrage en douceur contact limite

### Saisie : **NO + YES**

Cette option de programme n'apparaît que lorsque  $LD$ - $RLE$  est sélectionné comme type de commutation du contact limite. Lorsque **YES** est programmé, la sortie de commutation reste désactivée après la mise en route, jusqu'à ce que la valeur nominale soit dépassée au moins une fois.

### RUE<sub>U</sub>-n - Réinitialisation automatique du compteur

Indiquez ici si le compteur de référence ( $\n$ HSn -n) doit être automatiquement réinitialisé lors de l'activation du contact limite (la remise à la valeur de démarrage n'est possible que pour le compteur A). La réinitialisation lors de la désactivation est seulement possible pour les signaux d'impulsion.

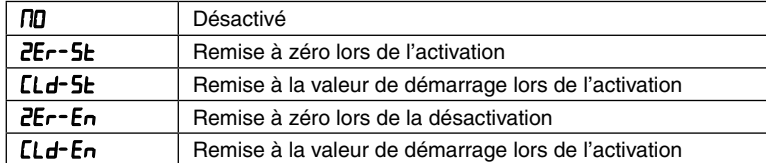

### OFF2-1 **- Réinitialisation contact limite 1 via contact limite 2**

Saisie **uniquement** pour contact limite 1 !

Indiquez si le contact limite 1 doit être automatique réinitialisé lors de l'activation du contact limite 2. La réinitialisation lors de la désactivation n'est possible que pour un signal d'impulsion pour le contact limite 2.

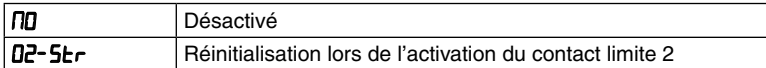

externe. Cela peut se faire par l'installation de perles de ferrite. Les perles devraient être utilisées pour les câbles de signal et de commande, et être ainsi installée le plus près possible de l'appareil.

 Afin d'obtenir une protection plus importante contre les perturbations, effectuez plusieurs boucles à travers la perle ou utilisez plusieurs perles pour un câble.

 Afin de compenser les impulsions parasites sur le câble d'alimentation, vous devez installer des filtres secteur. Installez celui-ci à proximité du point d'accès du câble d'alimentation dans l'armoire électrique. Les éléments suivants sont recommandés pour supprimer les perturbations électromagnétiques :

- perles en ferrite pour les câbles de signal et de commande,

- filtre secteur pour l'alimentation.

(Attention aux indications de chaque constructeur lors de l'utilisateur de filtres secteur).

6. Les câbles longs sont aussi sensibles aux perturbations électromagnétiques que les câbles courts.

7. Evitez de connecter des charges inductives, ou fournissez un blindage suffisant.

Attention : la masse de l'alimentation n'est pas séparée de façon galvanique de la masse du capteur. Afin de protéger l'appareil, la masse de l'alimentation doit être isolée contre les tensions dangereuses. Ou bien la masse des entrées de signal doit posséder un potentiel de masse relié à la terre. Si cela n'est pas le cas, il peut y avoir des tensions dangereuses au niveau des bornes de la masse des entrées et de l'entrée utilisateur. Inversement, ces considérations sont aussi valables pour l'entrée utilisateur.

**->** Les chapitres 6 et 7 font uniquement référence aux types programmables LD2006P6 et LD4006P0

### **Touche de façade et leurs fonctions**

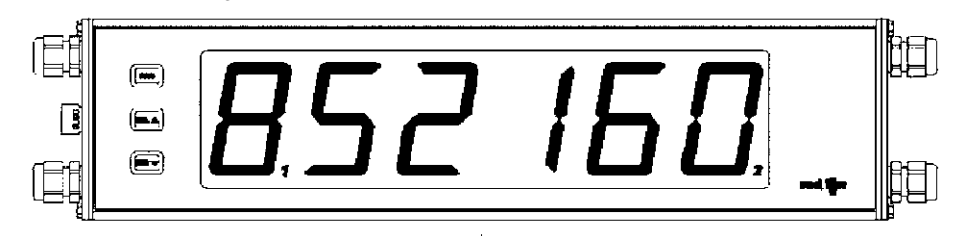

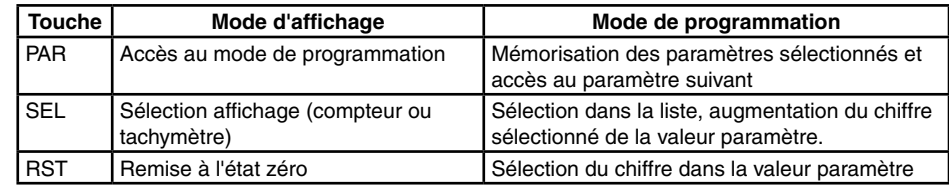

### **Indicateur de fonctionnement**

 **-** à gauche de l'afficheur = mode tachymètre

- Le compteur A n'a pas d'indicateur

- $\bullet$  à gauche de l'affichage, compteur b est indiqué
- indique l'état du relais 1
- indique l'état du relais 2

### **7. Programmation**

Aperçu du menu de programmation

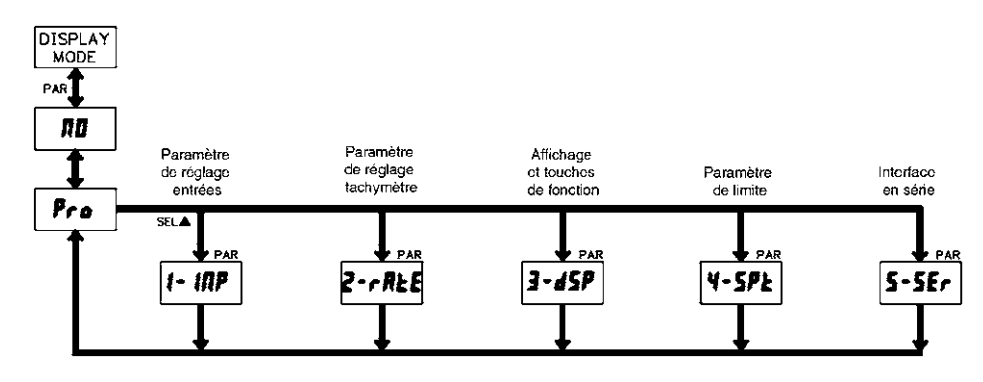

### **Mode de programmation (touche PAR)**

Il est recommandé d'effectuer toutes les modifications de la programmation avant l'installation. L'affichage LD fonctionne normalement en mode affichage. Dans ce mode de fonctionnement, vous ne pouvez modifier aucun paramètre. Pour accéder à la programmation, appuyez sur la touche PAR et maintenez-la enfoncée. Si l'accès n'est pas possible, vous pouvez activer le verrouillage de programmation par un mot de passe ou via un matériel hardware.

### **Accès aux sections de programmation**

La programmation est divisée en cing sections. L'affichage commute entre  $P_{\text{FQ}}$  et la section actuelle. La touche SEL permet de sélectionner la section souhaitée. Appuyez sur la touche PAR pour obtenir le mode affichage.

### **Section de programmation**

Chaque section de programmation possède diverses sous-parties. La touche PAR permet de sélectionner chacune d'entre elles, sans avoir à modifier la valeur renseignée. Après le déroulé de la sous-partie, **Pro** s'affiche, alternant avec **NO**.

### **Sélection/saisie de la valeur**

Pour chaque paramètre, l'affichage alterne entre la description du sous-menu et la valeur programmée. La touche PAR permet de faire défiler les différentes possibilités de sélection/valeurs. Le paramètre/la valeur sélectioné/e est mémorisé/e et la sous-partie suivante est sélectionnée. La saisie de valeurs numériques s'effectue en appuyant sur la touche SEL. Le chiffre de gauche clignote et peut être modifié en appuyant sur la touche SEL. En appuyant sur la touche RST, vous passez au chiffre suivant, vers la droite. La valeur est mémorisée si vous appuyez sur la touche PAR.

### **Terminer la programmation (touche PAR).**

La programmation peut être quittée en appuyant sur la touche PAR lors de l'affichage  $Pr_{\theta}$  avec la commutation **NO**. Toutes les valeurs mémorisées sont alors validées et le LD retourne en mode affichage.

### **Indication concernant la programmation**

Il est recommandé de démarrer la programmation avec la section 1 pour les tâches de comptage et la section 2 pour les tâches de tachymètre. Une fois la programmation terminée, il est également recommandé de conserver les paramètres par écrit et de sécuriser la programmation par un verrouillage (mot de passe ou entrée utilisateur).

### AS -n **- Affectation contact limite**

Sélectionnez l'affichage a attribué au contact limite.

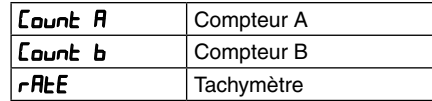

### ACT-n **- Type de fonctionnement**

Sélectionnez le mode de fonctionnement du contact limite. Cf. tableau 7.2 !

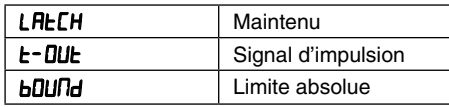

### tOUT-n **- Durée du signal d'impulsion**

Indiquez ici le temps d'activation de la sortie, une fois la valeur nominale atteinte. Ce paramètre n'est actif que si **t-DUt** a été programmé. Saisie  $\cdot$  0.01 à 599.99 secondes

### SPt -n **- Valeur nominale**

Indiquez ici la valeur nominale. Pour les valeurs nominales négatives, indiquez en 6<sup>e</sup> position le signe négatif (uniquement pour le compteur A).

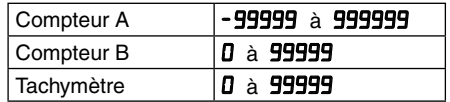

### OUT-n **- Logique de commutation contact limite** Saisie : **Nor** + **rEU**

La sortie se connecte sur Normal ( $\theta$ <sub>o</sub>r) lors de l'activation, par contre elle se connecte sur Reverse (rEU) en cas de désactivation.

### L I<sub>k</sub>-n - Affichage contact limite

### Saisie : **Dor** + **rEU**

L'affichage de la valeur limite se connecte sur Normal ( $\iint_{\mathbf{C}}$ ) lorsque la sortie est activée, par contre il se connecte sur Reverse (rEU) lorsqu'elle est désactivée.

### P-UP-n **- Etat lors de la mise sous tension**

Indiquez ici comment la sortie de commutation doit se comporter en cas de panne de l'alimentation et d'une remise sous tension. **SAUE** permet de mémoriser l'état avec la panne et de le rétablir.

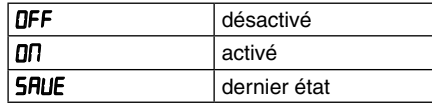

### FCS **- Activation des fonctions service** Saisie : **OO + YES** Lors de la saisie de *4E5*. l'option de menu *CodE* apparaît.

LodE - Saisie du code pour ouvrir les fonctions service

### **Code 66 - Réglage par défaut**

Lors de la saisie de **66**, tous les réglages de programmation sont réinitialisés pour ceux par défaut. Un bref message  $r$ ESEE apparaît puis  $L$ ode  $00$  paraît de nouveau. Quitter cette option de programmation avec la touche **PAR**.

### Code 50 - Modèle et affichage de la version

Lors de la saisie de  $50$ , la version du logiciel (x.x) apparaît. Lode  $00$  est ensuite de nouveau affiché. La touche **PAR** vous permet de quitter cette option de programmation.

### **7.4 Section de programmation 4 - Paramètre de limite de contrôle (**4-spt**)**

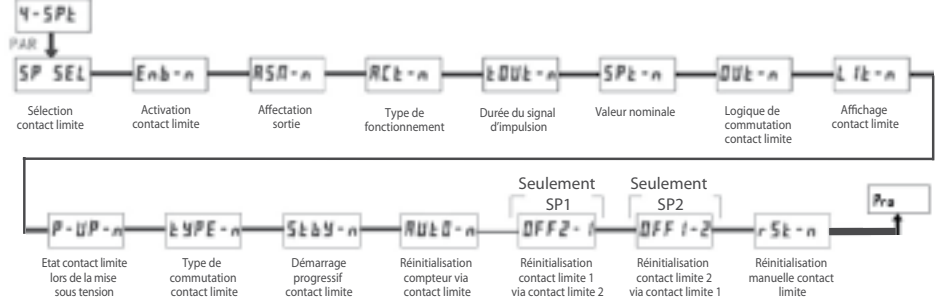

### SP SEL **- Sélection contact limite**

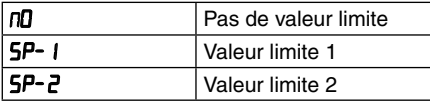

Sélectionnez la valeur limite dont vous souhaitez modifier les paramètres.  $\boldsymbol{n}$ , présent dans les options de menu suivantes, représente la valeur limite sélectionnée.

Une fois la valeur limite complètement programmée, l'affichage **5P 5EL** apparaît de nouveau. Vous pouvez alors sélectionner la deuxième valeur limite et la paramétrer. La saisie de *nn* permet de quitter le menu valeur limite

### Enb-n **- Activation valeur limite**

### Saisie  $\overline{10}$  + **4E5**

Lorsque YE5 est programmé, la valeur limite est activée et les paramètres de réglages sont affichés.

Lorsque  $\overline{10}$  est programmé,  $5P$   $5EL$  apparaît de nouveau et la valeur limite est désactivée.

### **Réglages par défaut**

Le réglage par défaut peut être chargé dans la section de programmation 3. Il est très utile, lorsque vous rencontrez un important problème lors de la programmation.

En appuyant sur la touche RST lors de la mise sous tension, le réglage par défaut est chargé. Cela est affiché par rESEt.

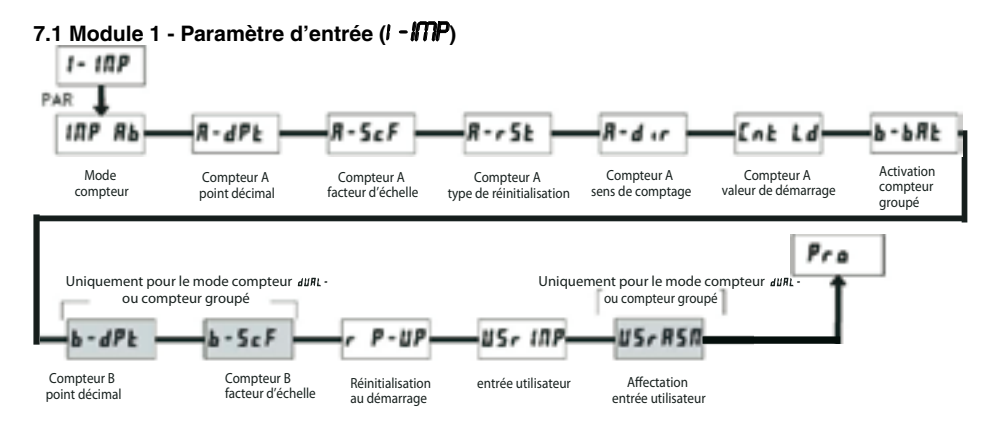

### Mode compteur **IMP Rb**

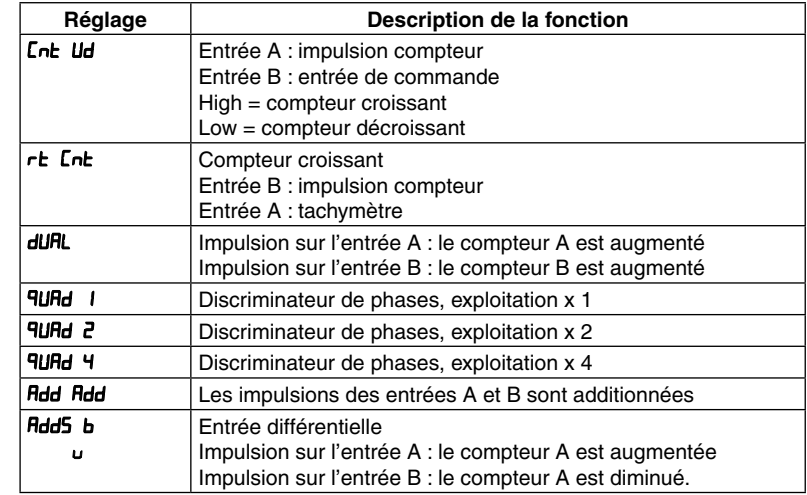

**->** Les fonctions QUAD1 **+** QUAD2 **+** QUAD4 nécessitent deux signaux rectangulaires déphasés à 90°.

### A-dPt **- Réglage du point décimal du compteur A**

Sélectionnez l'affichage du point décimal souhaité du compteur A actif. La sélection influence également le calcul du facteur d'échelle. Saisie

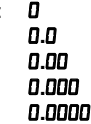

### A-ScF**- Facteur d'échelle pour le compteur A**

Réglez le facteur d'échelle souhaité pour le compteur A. Chaque impulsion entrante sera multipliée grâce à ce facteur.

Saisie : 00**.**0001 àà 99**.**9999

**->** La résolution d'un compteur ne peut pas être améliorée d'un facteur d'échelle > 1.

Exemple d'échelle pour les applications de comptage

Le LD a un facteur d'échelle par défaut de 1, de sorte que chaque impulsion est affichée comme une impulsion unique sur l'affichage. Cependant, l'affiche 1:1 n'est pas utile dans de nombreuses applications, il est alors nécessaire de régler un autre facteur d'échelle.

La formule suivante est utilisée pour le calcul du facteur d'échelle :

Facteur d'échelle = valeur d'affichage/impulsion x point décimal

Valeur d'affichage : Valeur d'affichage souhaitée, une fois que toutes les impulsions ont été comptabilisées.

Impulsion : Nombre d'impulsions entrantes jusqu'à la valeur d'affichage souhaitée.

Position du point décimal :

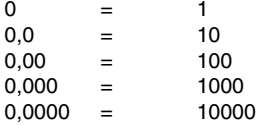

Exemple : l'afficheur doit indiquer la longueur totale en mètres, avec deux chiffres après la virgule et une résolution de 1 cm et 128 impulsions/mètre entrantes.

**Facteur d'échelle** = 1,00/128 x 100 = **0,7813**

### A-rSt **- Compteur A réinitialisation au démarrage**

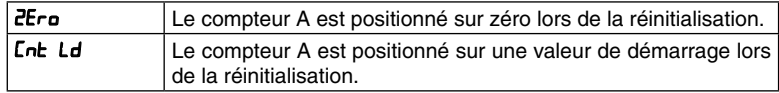

### a-dir **- Compteur A sens de comptage**

Saisie : DDr. ou rEU

Lors de la saisie de **FEU**, le sens de comptage du compteur A est inversé.

#### IMG 49 **- Compteur A valeur de démarrage Saisie :** -9999999 **à** 99999999

Lorsque vous sélectionnez le type de réinitialisation **IMG 49**, le compteur A passe à cette valeur lors de la réinitialisation.

### b-bat **- Activation du compteur groupé**

Saisie :

- D<sub>n</sub> Non actif
- **SP I** Source de compteur contact limite 1<br>**SPP** Source de compteur contact limite 2
- **SP2** Source de compteur contact limite 2<br>**SP E 2** Source de compteur contact limite 1

Source de compteur contact limite 1 et 2

### scroLL **- Affichage déroulant**

Lorsque YES est programmé, l'affichage commute automatique entre les différentes possibilités déclenchées.

Saisie:  $nD + 4E5$ 

### D-LEU **- Luminosité affichage**

Réglez la luminosité souhaitée pour l'affichage. Les modifications sont directement prises en charge.

Saisie : 1 à 5

### Code **- Mot de passe**

Le mot de passe fixe le mode de programmation ainsi que l'accès aux paramètres de programmation. Le mot de passe peut aussi être utilisé pour le verrouillage de programmation proLoc à l'entrée utilisateur.

Saisie : 0 à 999

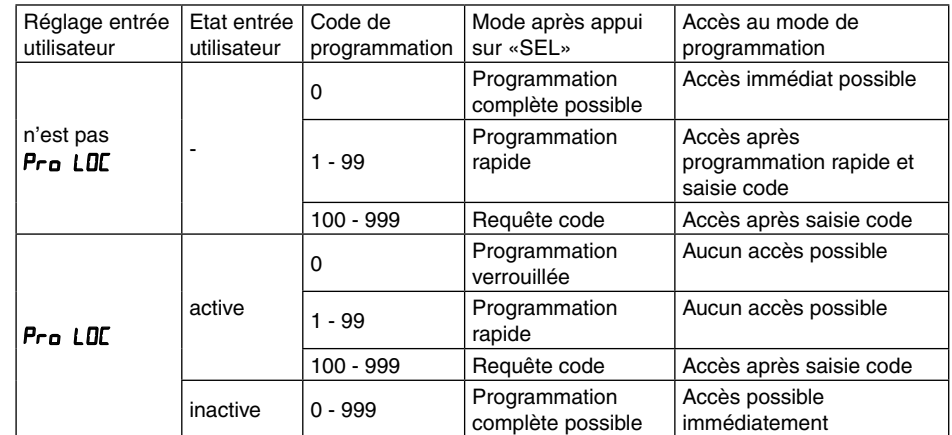

Deux modes de programmation sont disponibles :

Full Programming (programmation complète) - Tous les paramètres peuvent être ouverts et modifiés.

Quick Programming - Seules les valeurs sélectionnées peuvent être ouvertes et modifiées. Le menu de programmation en tant que tel reste verrouillé.

Après saisie d'un code de programmation différent de «0», la saisie d'un code est nécessaire pour accéder au menu de programmation.

Une saisie de code de 1 à 99 permet d'ouvrir le menu Quick Prog. Une liste des valeurs possibles de ce menu s'ouvre alors. Les valeurs apparaissant dans ce menu sont à confirmer par YE5. Sont à disposition :

- les limites de contrôle (sp-1 **+** SP-2)
- les temps caractéristiques des limites de contrôle (tOUt-1 **+** tOUt-2)
- le compteur A valeur de démarrage  $(Ent Ld)$
- La luminosité d'affichage (d-LEU)

«222» est un code universel et permet l'accès indépendamment de votre code.

mètre), vous pouvez alors partager la paire de valeur de ces façons : Vitesse par seconde rt-dsp **= 1;**

 $r = 10P = #$  impulsions par unité

Vitesse par minute  $r = -d5P = 60$ ;  $r = 10P = #$  impulsions par unité

Vitesse par heure :  $r = d5P = 3600$  $r - 10P = #$  impulsions par unité

### **Remarques :**

1. Si le nombre (#) d'impulsions est <10, multipliez la valeur d'affichage et d'entrée par 10. 2. Si le nombre (#) d'impulsions est <1, multipliez la valeur d'affichage et d'entrée par 100. 3. Si la valeur d'affichage doit être augmentée ou diminuée, diminuez ou augmentez la valeur d'entrée selon le même rapport. Cela vaut également pour le cas inverse. 4. Les deux valeurs d'entrée doivent être supérieures à 0.

### **Exemple :**

1. Pour 15,1 impulsions par mètre, une vitesse mètre/min. doit être affichée avec une décimale.  $r = d5P = 60.0; r = 10P = 15.1.$ 

2. Pour 0,25 impulsions par litre, un débit litre/sec. doit être affiché : (utilisez le facteur 10 pour augmenter la précisions)

 $r = d5P = 36000; r = 10P = 2.5.$ 

### **7.3 Section de programmation 3 - Entrée utilisateur/touches en façade (**3-dsp**)**

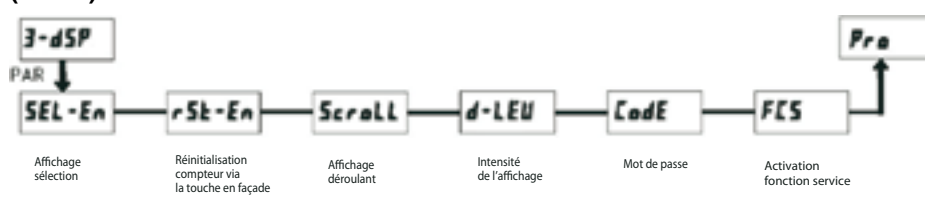

### seL-en **- Sélection affichage (SEL)**

Lorsque YES est programmé, la touche en facade SEL permet de commuter entre les affichages déclenchés.

Saisie : **IMG 27 + 74**

IMG 90 - Réinitialisation compteur via la touche de façade RST

Lorsque **IMG 74** est programmé, le(s) compteur(s) déclenché(s) peut/peuvent être retardé(s) à l'aide de la touche de façade RST **IMG 91.**

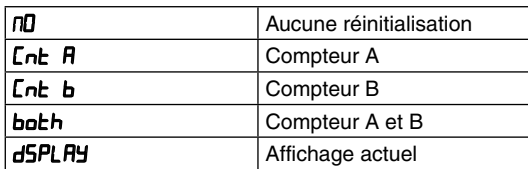

Le compteur B peut être utilisé comme compteur groupé. Il compte alors les activations des sorties de commutation sélectionnées. Cette fonction n'est pas disponible dans le mode *duRL*.

### b-dpt **- Réglage du point décimal du compteur B**

Réglez l'affichage du point décimal souhaité pour le compteur B actif. Uniquement dans le mode dual.

Saisie : 0 0**.**0

0**.**00 0**.**000 0**.**0000

b-scf **- Facteur d'échelle pour le compteur B**

Réglez l'échelle souhaitée pour le compteur B. Ce facteur permet de multiplier chaque impulsion. Saisie : 00**.**0001 àà 99**.**9999

**->** La résolution d'un compteur ne peut pas être améliorée par un facteur d'échelle > 1.

### r p-UP **- Réinitialisation du compteur lors de la mise sous tension**

Indiquez ici la valeur de compteur à réinitialiser lors de la mise sous tension.

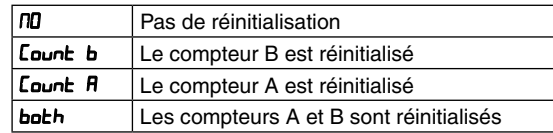

### usr p **- Fonction entrée utilisateur**

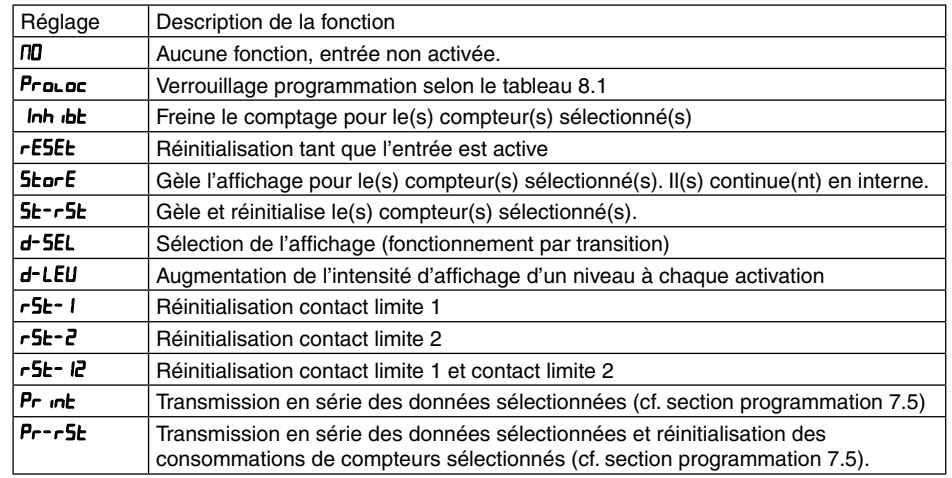

### usras **- Affectation entrée utilisateur**

Cette option de menu n'est active que si vous avez activée le fonctionnement double compteur et qu'une fonction a été attribuée.

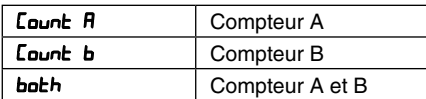

### **7.2 Section de programmation 2 - Tachymètre (**2-rate**)**

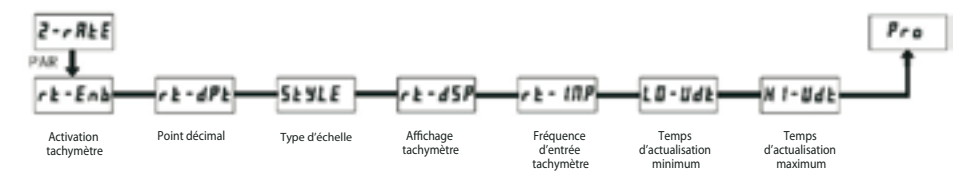

### rt-enb **- Activation tachymètre**

Pour la fréquence d'entrée maximale possible, le tachymètre ne doit être activé que s'il est utilisé. Lorsque *III* est programmé, aucun autre paramètre n'est accessible. Saisie :  $\overline{m}$  +  $\overline{4}$ F5

### rt-dpt **- Réglage du point décimal du tachymètre**

Réglez l'affichage du point décimal souhaité.

Saisie : 0

0**.**0 0**.**00 0**.**000 0**.**0000

### styLE **- Type d'échelle**

Saisie : **Ke**y (via clavier) APLY (par l'application du signal)

### rt-dsp **- Type d'affichage**

Réglez la valeur d'affichage souhaitée pour la fréquence d'entrée connue. Celle-ci sera saisie dans la prochaine section. Saisie :

0 à 999999

rt- INP - Fréquence d'entrée Saisie pour **Ke**y : 0.1 à 99999.9

### Saisie pour **RPLY** :

Une fréquence (en Hz) mémorisée est affichée. Si cette valeur doit rester inchangée, appuyez sur la touche PAR et le point de programmation suivant apparaît. Si vous souhaitez modifier cette fréquence, appliquez un signal de fréquence sur l'entrée du signal (InpA).

Appuyez ensuite sur la touche RST. La fréquence actuellement mesurée est alors affichée. Attendez que l'affichage soit stable puis appuyez sur la touche PAR pour enregistrer la nouvelle fréquence.

**->** retrouvez un exemple d'échelle à la fin de la section de programmation 2.

### LO-udt **- Temps d'actualisation minimum**

Veuillez saisir un temps d'actualisation minimum. Une valeur de 0,1 ou 0,2 actualise correctement l'affichage, mais peut entraîner des erreurs d'affichage. Saisie : 0.1 à 99.9

### h1-udt **- Temps d'actualisation maximum**

Le temps d'actualisation maximum est le temps défilant jusqu'à ce que l'affichage soit sur la valeur «0». Le temps d'actualisation maximum DOIT être plus grand que le temps d'actualisation minium, ou du moins plus grand que la vitesse d'affichage la plus lente souhaitée. Le réglage par défaut 2,0 positionne l'affichage sur la valeur «0» pour les fréquences d'entrée inférieures à 0,5 Hz. Saisie : 0.2 à 99.9

Le tachymètre du grand afficheur LD partage la fréquence d'entrée via l'addition des flancs d'impulsion descendants d'une période de mesure. La période démarre au premier flanc descendant et se termine lors du temps d'actualisation minimum programmé. Entre-temps, les flancs descendants sont additionnés. La période de mesure se termine par un flanc descendant à la fin programmée de la période, la valeur partagée est affichée et la nouvelle période redémarrée. En l'absence d'un front descendant entre le temps d'actualisation minimum et maximum, la valeur «0» est affichée.

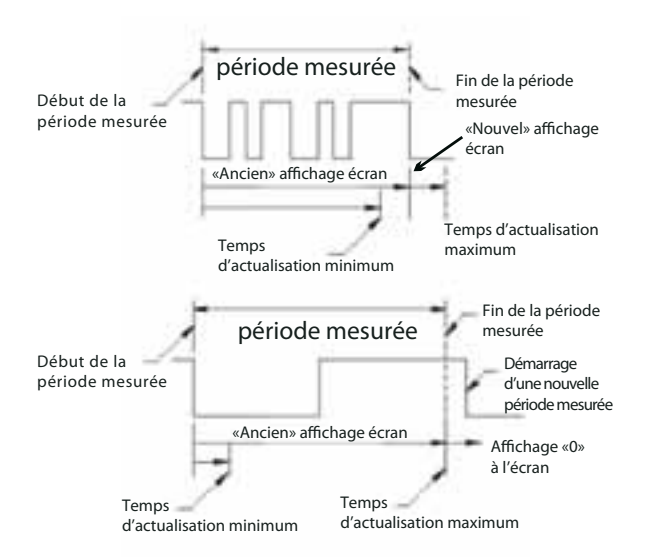

### **Image 7.1 : Temps d'actualisation**

### **Echelle :**

Vous pouvez programmer le tachymètre par la saisie de paires de valeurs (fréquence d'entrée en Hz).

Pour cette méthode, une relation interne et linéaire est formée entre les valeurs définies et l'origine, de sorte que chaque fréquence d'entrée soit représentée entre ces points par une valeur d'affichage correspondante.

### **Exemple d'échelle :**

Lorsque la fréquence d'entrée et la valeur d'affichage sont connues, indiquez cette paire de valeurs, aucun calcul n'est nécessaire.

Lorsque le nombre d'impulsions est connu pour une valeur unitaire précise (par ex. impulsion par